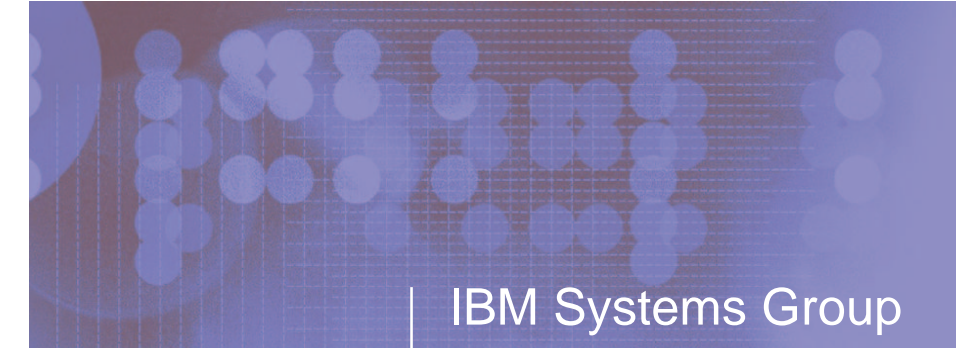

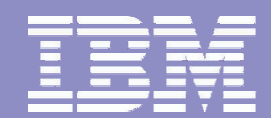

## **The Continuing Saga of PKI on the z/OS Platform Session E4**

#### Christine Marusek email: marusek@us.ibm.com June 14, 2004

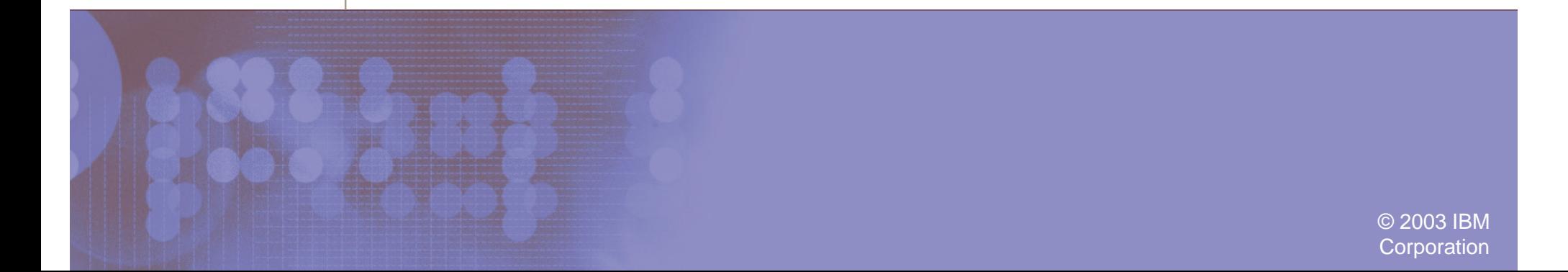

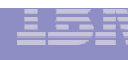

## TRADEMARKS

**The following are trademarks or registered trademarks** of the International Business Machines Corporation:

- **►OS/390**
- **ERACF**
- $\blacktriangleright$ z/OS

UNIX is <sup>a</sup> registered trademark in the United States and other countries licensed exclusively through the Open Group.

## AGENDA

**-Introduction** 

- Certificate Life Cycle
- **Architecture**
- PKI Services on OS/390 Release 10 (Background)
- PKI Services on z/OS Release 3
	- ► Using PKI Services Web Interface
	- ► Post Installation Steps/Customization
	- Running PKI Services
- Updates to PKI Services on z/OS Release 4
- Updates to PKI Services on z/OS Release 5

#### ■**Utilities**

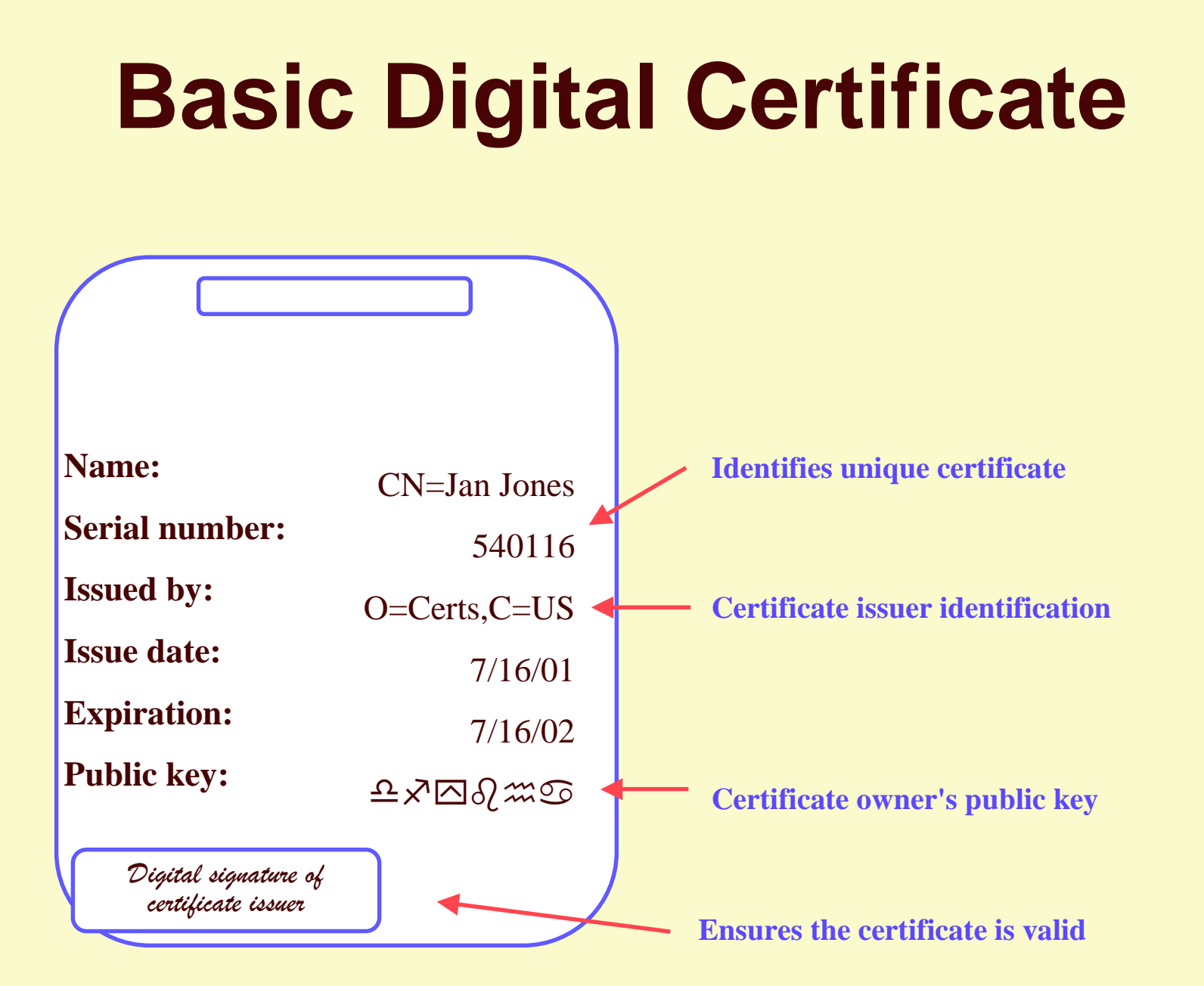

## **Certificate Life Cycle**

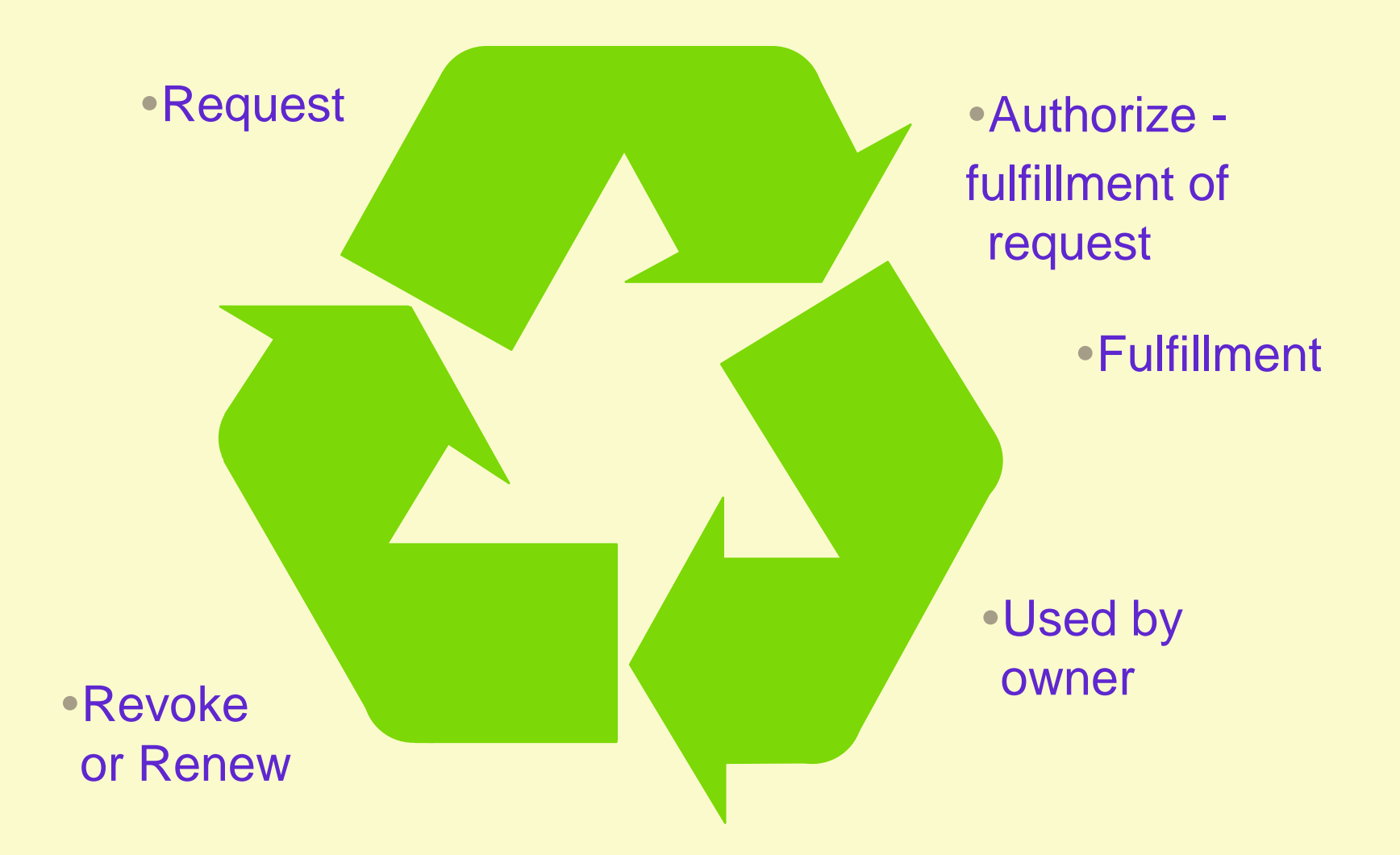

# **Introduction PKI Services for S/390**

#### CA SERVLET

- RACF SUPPORT OF FUNCTION WHICH IS ROUGHLY EQUIVALENT TO THE IBM HTTP SERVER CA SERVLET'S CERTIFICATE GENERATION AND RETRIEVAL
- APARs
	- OW45211 PTF UW74164
	- OW45212 PTF UW74113
- ► Creates certificates using RACF and R\_PKIServ Callable Service
- Customizable Web Page Interface
- SMF Auditing

# **Introduction PKI for S/390**

- Request for <sup>a</sup> certificate comes in through CGI **scripts**
- RACF accepts and massages data
- R \_ PKIServ Callable Service uses current RACFcertificate creation
- Certificates created reside in the RACF Database
- Automatic approval process
- Certificate returned
- Export certificates into browser

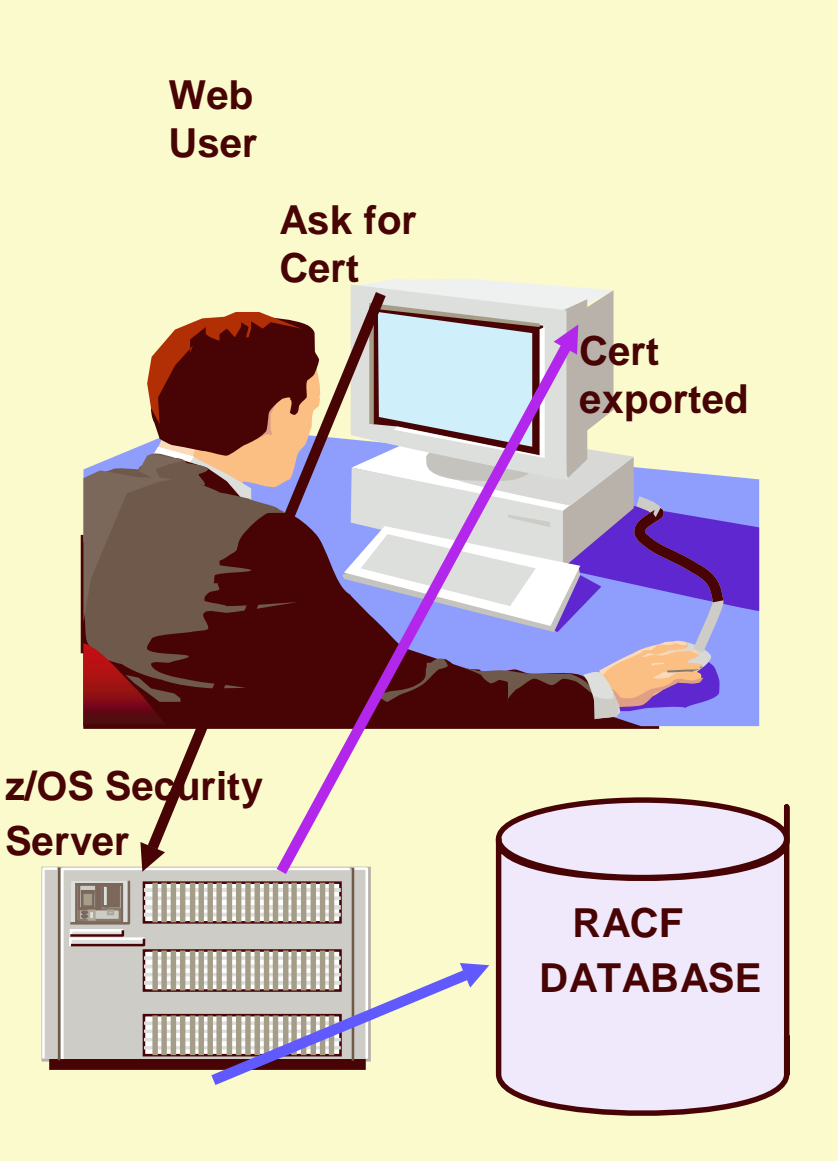

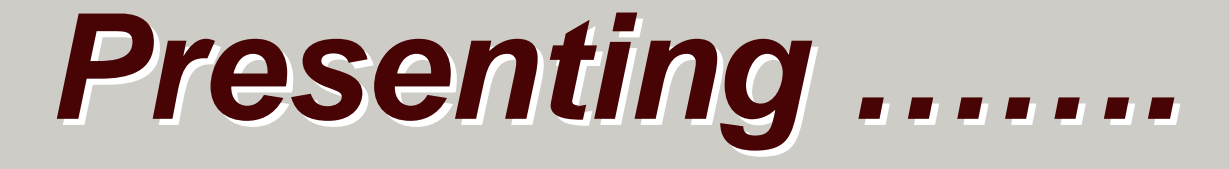

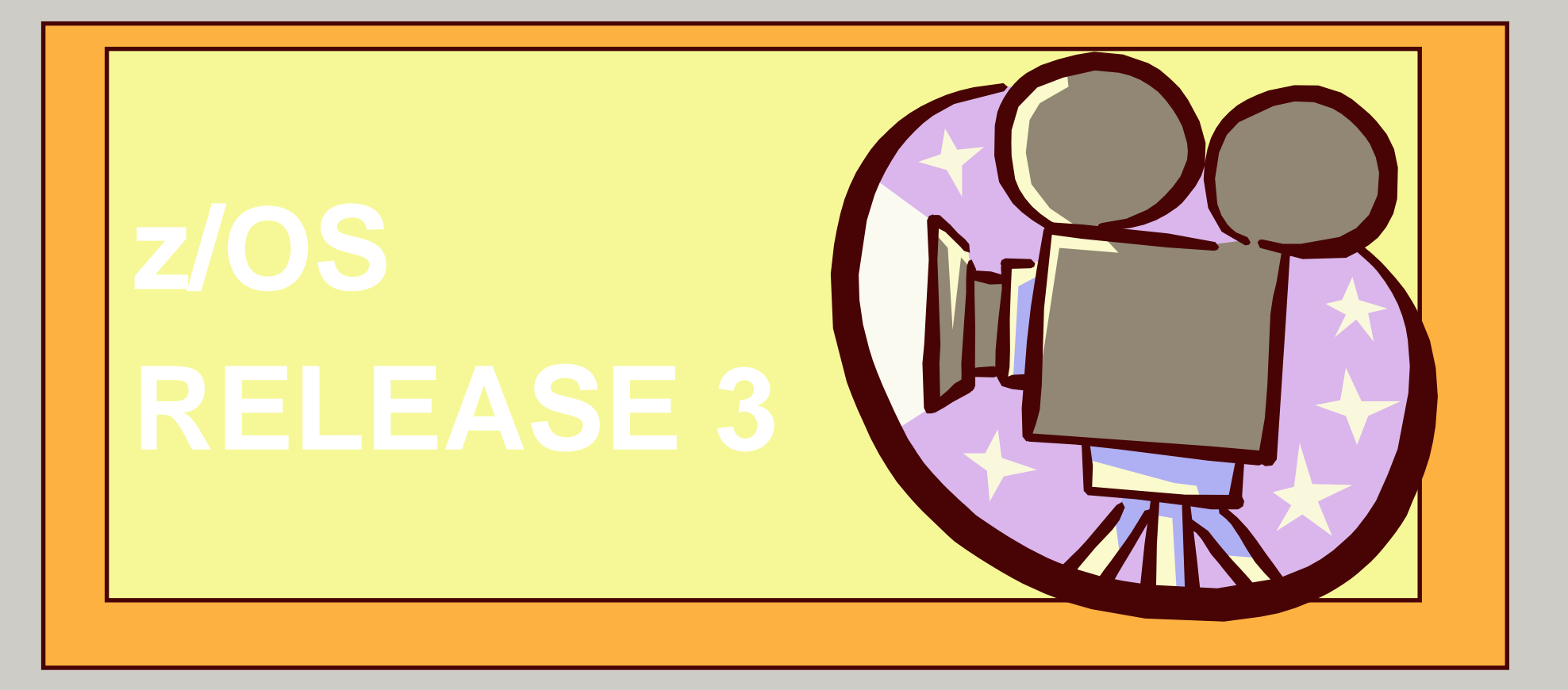

# **Introduction PKI Services on z/OS Release 3**

#### What is PKI Services?

- New component of the z/OS Security Server
	- –Always enabled but closely tied to RACF
- ► Complete Certificate Authority (CA) package
	- –Full certificate life cycle management
		- User request driven via customizable web pages
			- Browser or server certificates
		- Automatic or administrator approval process
			- Administered using same web interface
		- End user / administrator revocation process
- Manual "z/OS Security Server PKI Services Guide and Reference"

## **Browser Certificates**

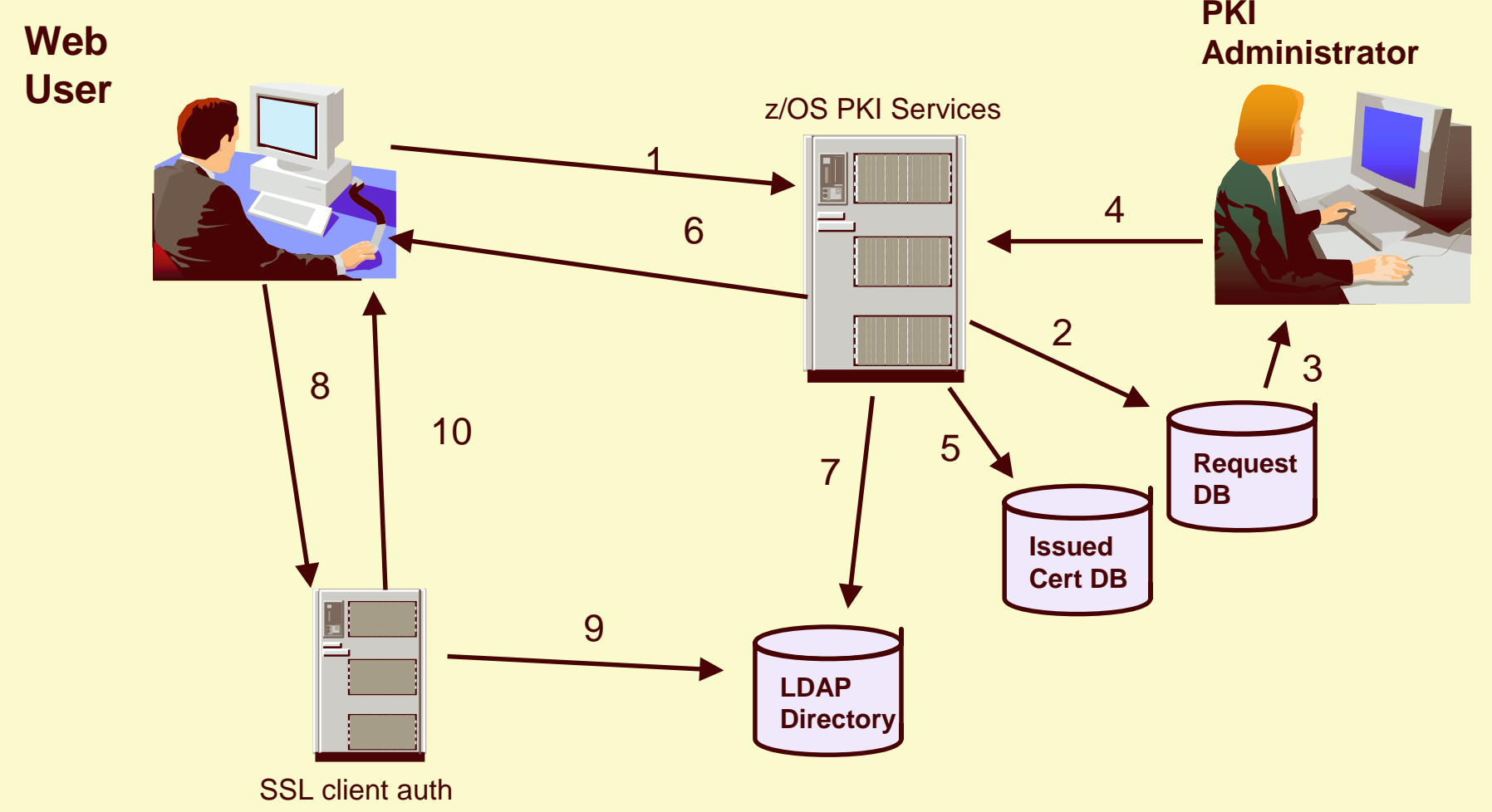

protected web site

## **Server Certificates**

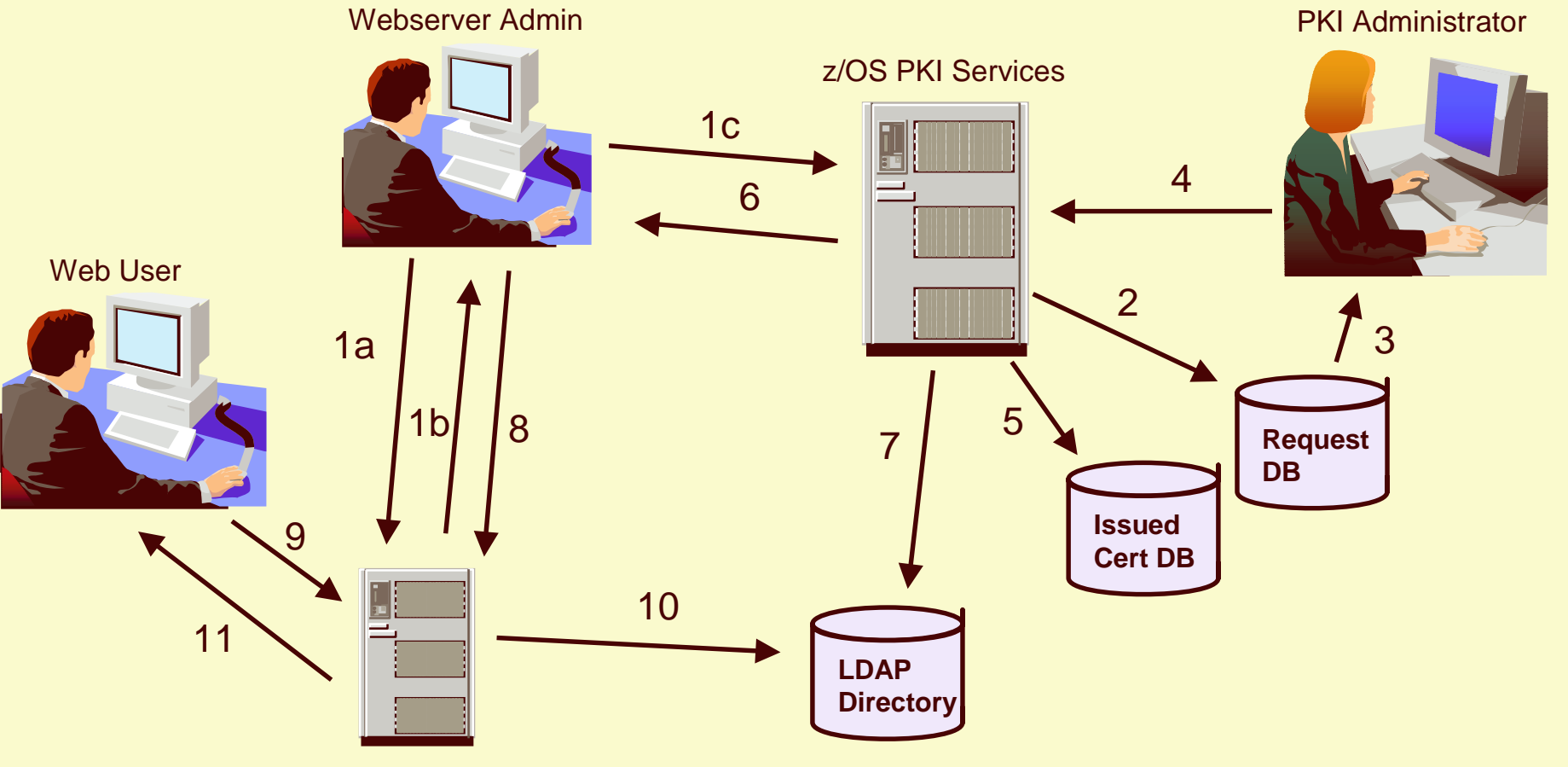

SSL web site

#### **z/OS PKI Services Architecture**

## HTTP Server

- Provides browser/CGI interface for endusers and administrators
	- –Web page logic defined in certificate templates file
	- –CGIs Read template file, control flow

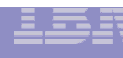

## **z/OS PKI Services Architecture**

## R \_ PKIServ - SAF callable service backed by RACF

- **End-user functions Request, retrieve,** verify, revoke, or renew <sup>a</sup> certificate
- Administrator functions Query, approve, modify, or reject certificate requests, query and revoke issued certificates
- **Interface to call PKI Services**
- ► SMF auditing

#### **z/OS PKI Services Architecture**

## PKI Services Daemon

- ► Services threads for incoming requests
- ► Background threads for certificate approval/certificate revocation list (CRL) issuance
- VSAM DBs for requests (ObjectStore) and issued certificate list (ICL)

### **z/OS PKI Services Architecture...**

- Open Cryptographic Services Facility (OCSF) and Open Cryptographic Enhanced Plug-ins (OCEP)
	- Provided the crypto facilities for PKI Services –OCEP - Access to CA certificate and private key in RACF
		- –OCSF BSAFE or ICSF (Hardware) crypto engines

## LDAP Directory

Publication of issued certificates and CRLs

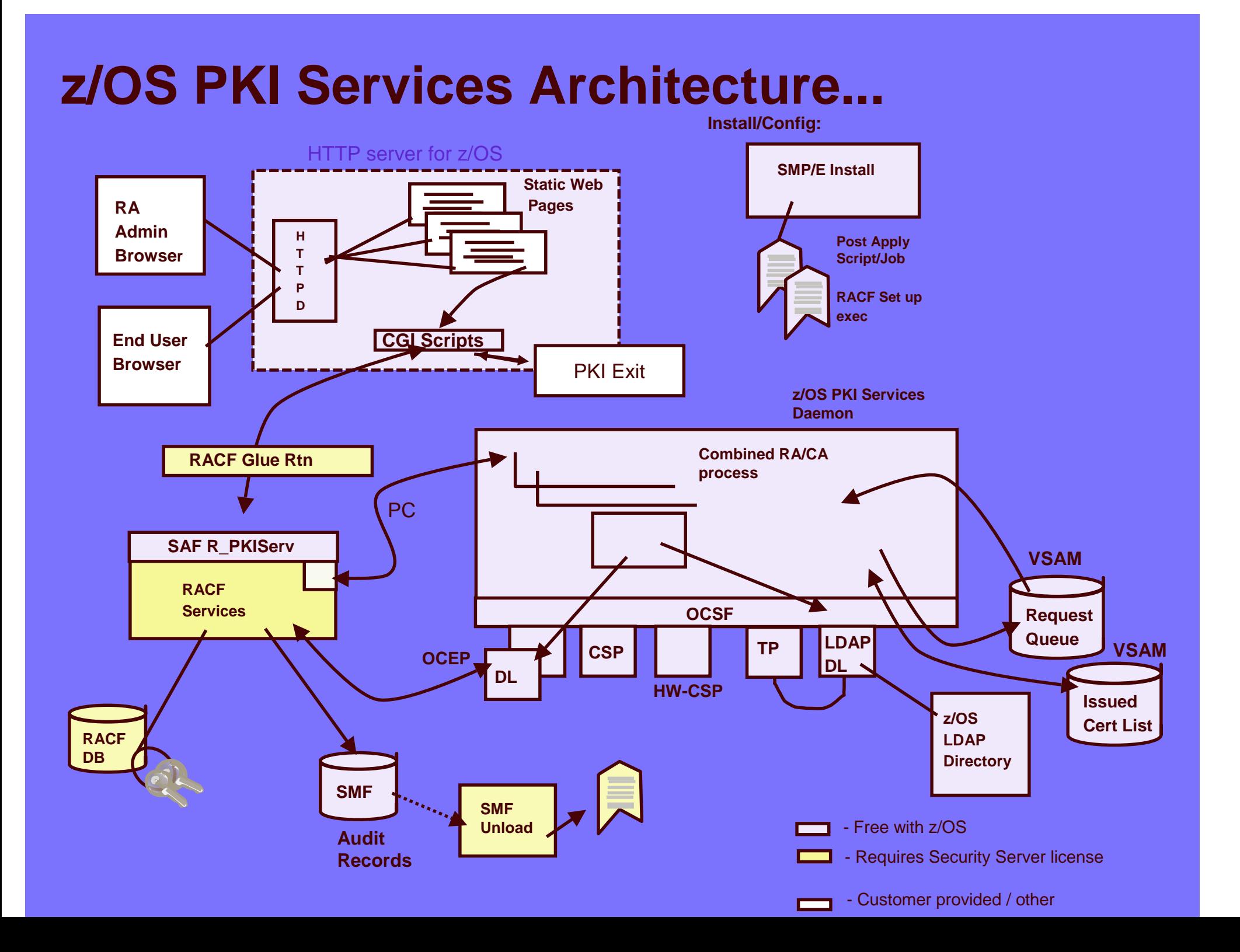

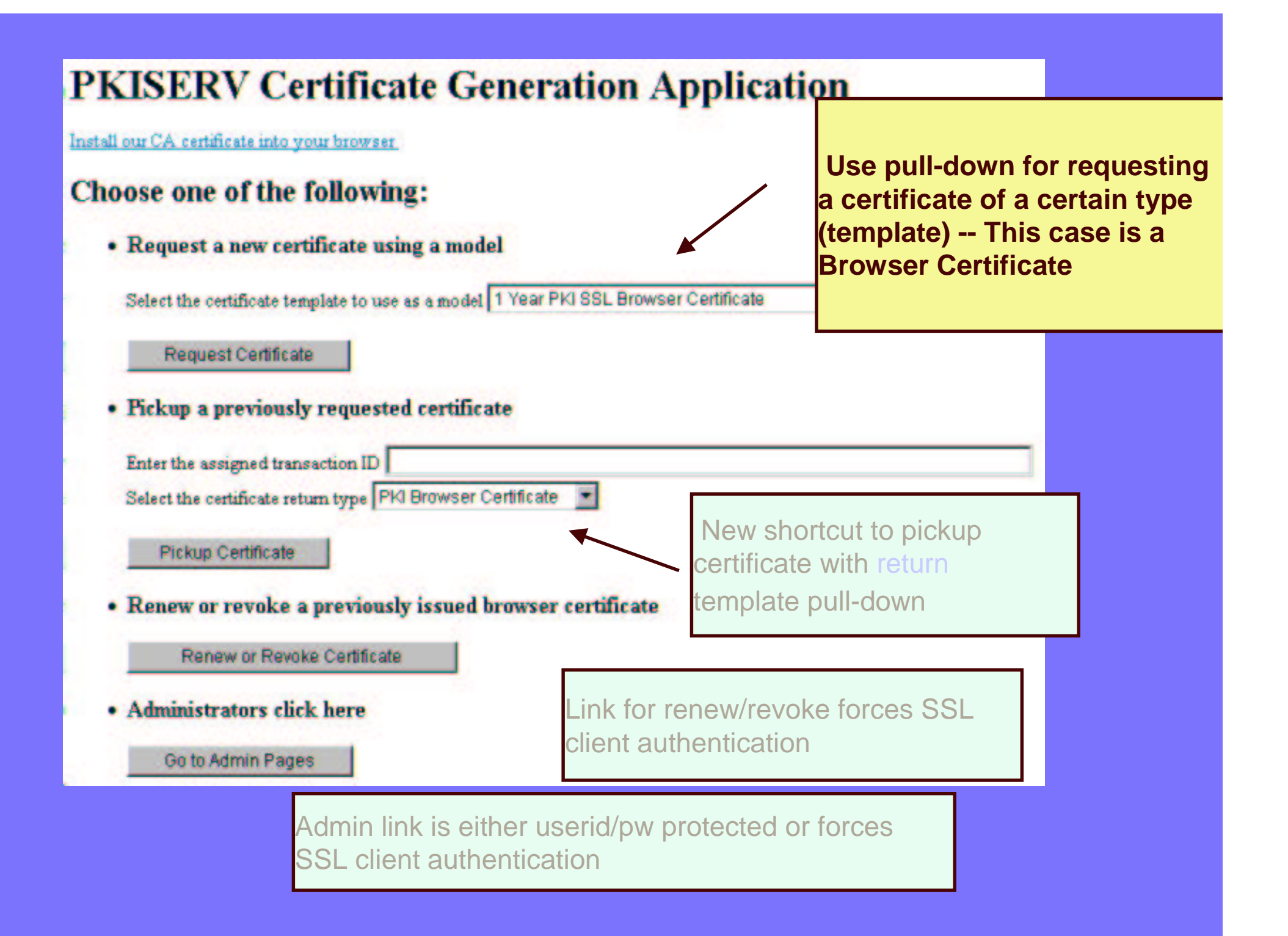

#### **1 Year SSL Browser Certificate**

#### **Choose one of the following:**

• Request a New Certificate

Enter values for the following field(s)

**Common Name** 

This is the certificate request page. The dialogs that appear on this page depends on the certificate template chosen.

Your name for tracking this request (optional)

Pass phrase for securing this request. You will need to supply this value when retrieving your certificate

Reenter your pass phrase to confirm Select a key size 1024 (High Grade)

> Submit certificate request Clear<sup>1</sup>

**Fick Up a Previously Issued Certificate** 

Retrieve your certificate

When the submit button is pressed, the data entered by the user and the data hardcoded for this certificate template are sent to PKI **Services for processing** 

#### **Request Submitted Successfully**

Here's your transaction ID. You will need it to retrieve your certificate. Press 'Continue' to retrieve the certificate.

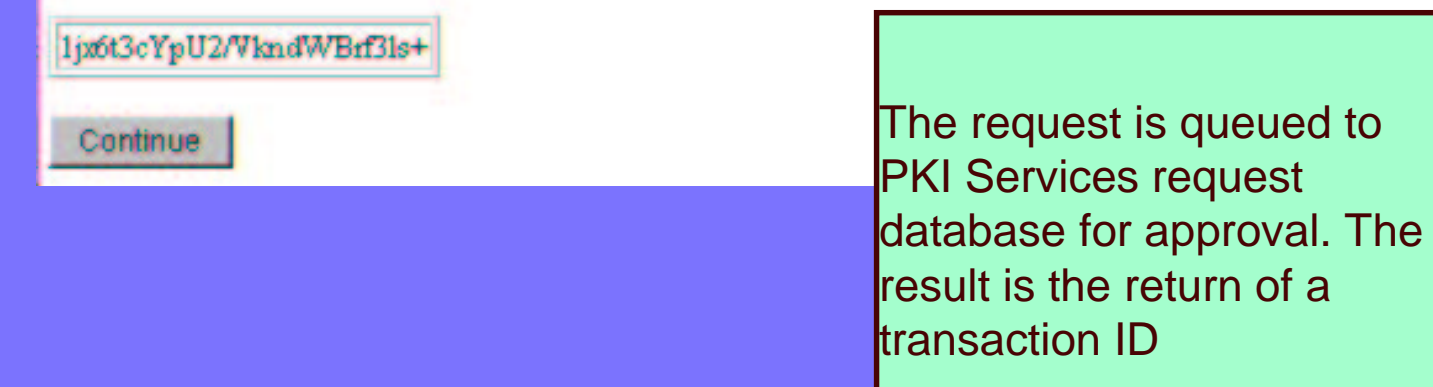

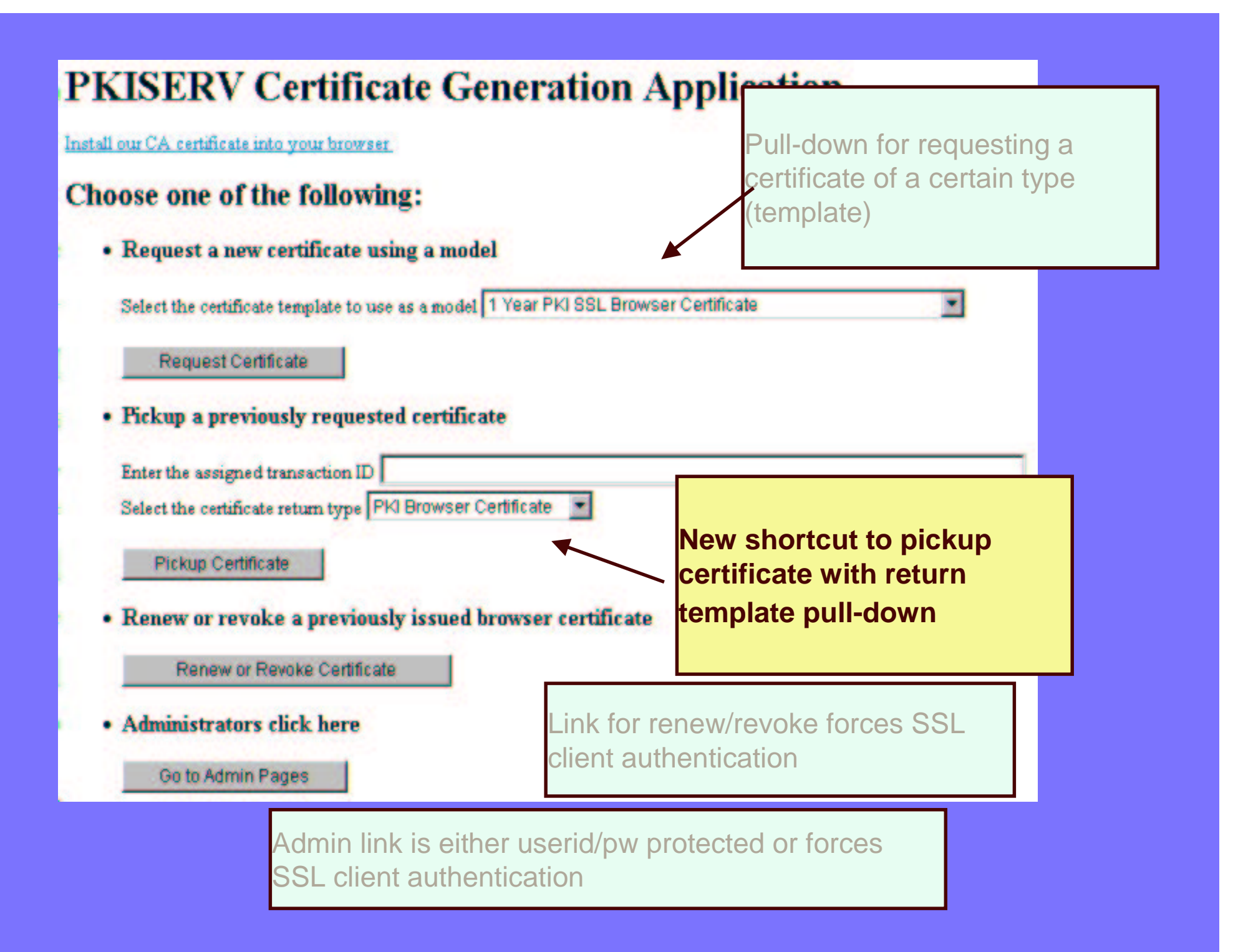

#### **Retrieve Your 1 Year PKI SSL Browser Certificate**

#### Please bookmark this page

Since your certificate may not have been issued yet, we recommend that you create a bookmark to this location so that when you return to this booknark, the browser will display your transaction ID. This is the easiest way to check your status.

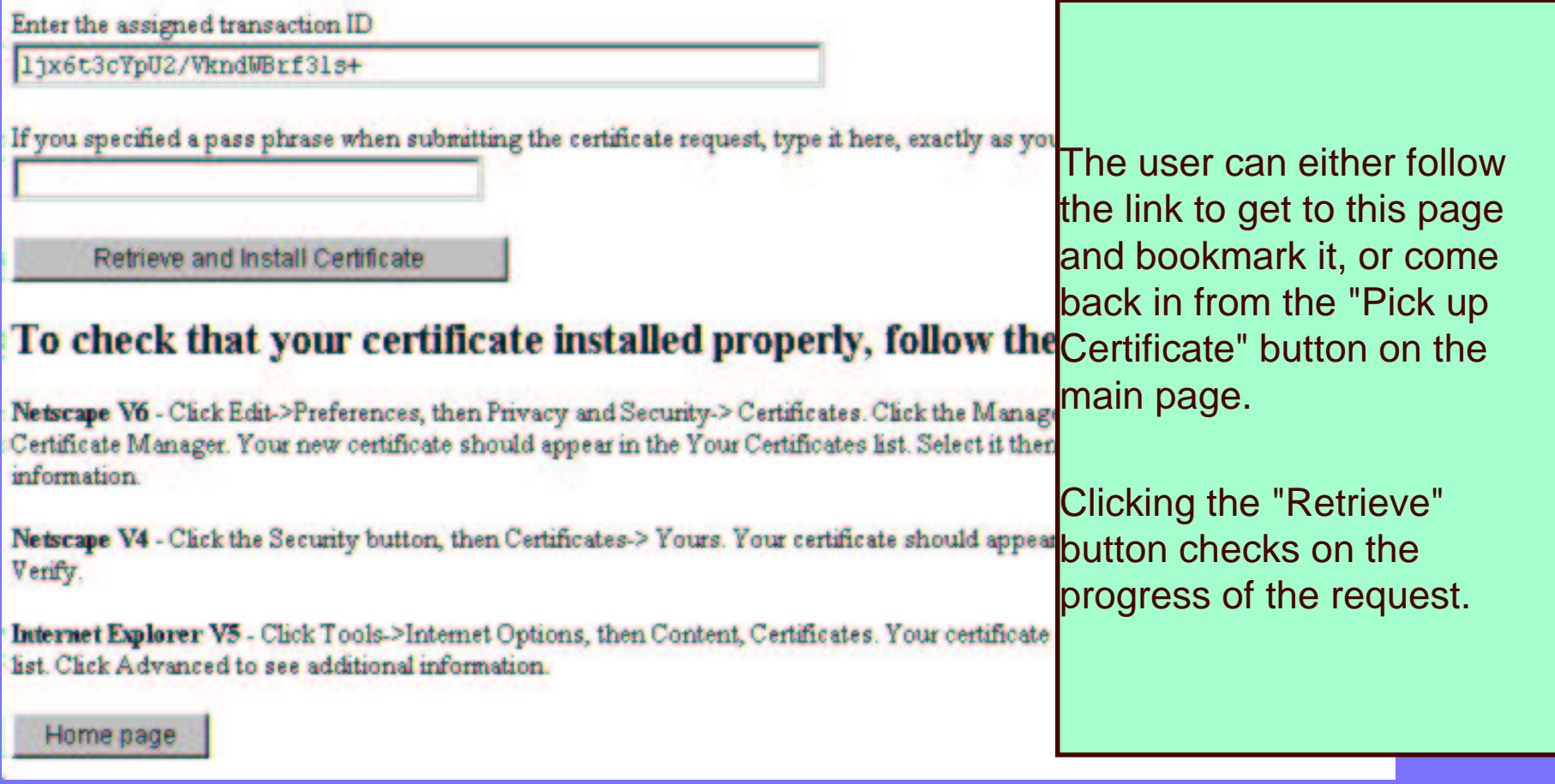

#### **Internet Explorer Certificate Install**

Chek "Install Certificate" to store your new certificate into your browser

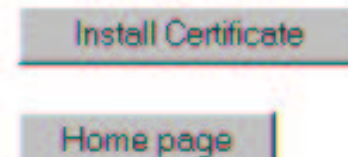

If the certificate has been issued, it may be installed.

This page shows how it would look for Microsoft's IE **browser** 

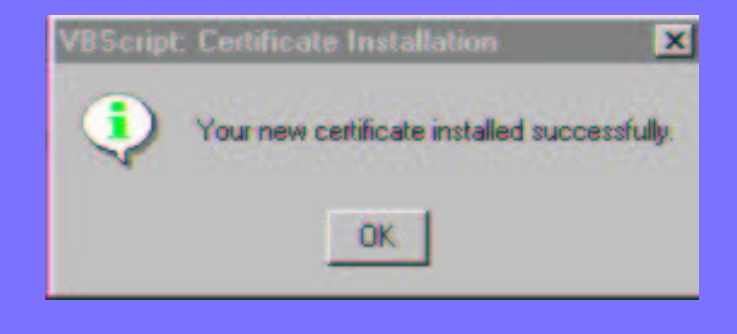

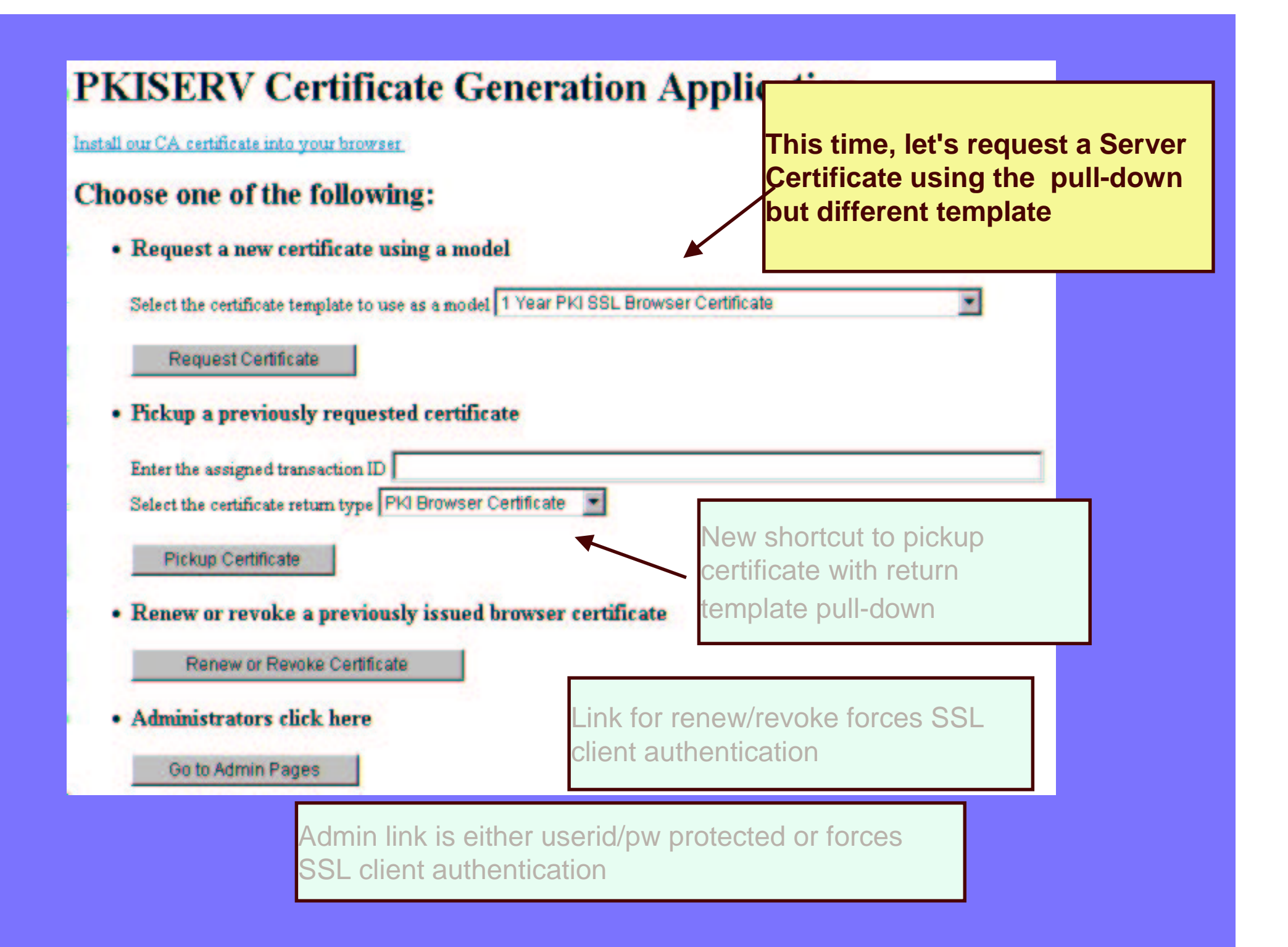

#### **5 Year PKI SSL Server Certificate**

#### Choose one of the following:

· Request a New Certificate

Selecting a server certificate template from the main page presents a dialog to enter a PKCS#10 request

Enter values for the following field(s)

Pass phrase for securing this request. You will need to supply this value when retrieving your certificate Reenter your pass phrase to confirm Base64 encoded PKCS#10 certificate request ----- BEGIN NEW CERTIFICATE REQUEST-----MIIBfTCB5wIBADA0M0wwCqYDVQQDEwMKaWOwq28wDQYJKoZIhvcNAQEBBQADqY0A MIGJAoGBANVudl7GpgE83s80S7cNBqignYpS0rClrrNQ1ArhMKjRNRvE5Mb5scR3 /n7S5doPGhioXrLWEstNTa9QbPaQ2RHf0S7911m0/nRrQTdbAjmPyz8SAbl1cp2R E1Sf9F/2Plxs54AuPh8YfPK0bpjLM3o8jQAMC7LG4fvw+cYivuIJAgMBAAGgMDAu BqkqhkiG9w0BCQ4xITAfMB0GAlUdDqQWBBQivwx393/oc4MbD/lYxNexaWAZMzAN BgkghkiG9w0BAQUFAA0BgQBUlyhQTfxyRvjf1BQN01QXV9UdOjLjDgefcyeIxfG/ CsP75FqFp/E3SNdZHjHX9kF9Y0H0cEEVnkF3CK0w6pnT0nCHDoIz0BZ13zHHX5oC ljn7MdBpcsgZiuMC/kZBmcxv2PkCbk0lt7kaRvvX0CegKB+v0u4lu0sCMgM/khls  $7E =$ -----EMD NEW CERTIFICATE REQUEST-----Submit certificate request Clear

#### Here's Your Certificate. Cut and Paste it to a File

#### ------ REGIN CERTIFICATE -----MIICFTCCAX6qAwIBAqIBeDAMBqkqhkiG9w0BA0UFADBLM0swC0YDV00GEwJVUzEM MAoGA1UEChMDSUJMMS4wLAYDVOQLEvVIdWlhbiBSZXNvdXJjZXMgQ2VvdGlmaWh dGUqQXV0aG9yaXR5MB4XDTAxMDkyMDA0MDAwMFoXDTA2MDkyMzAzNTk10VowDjEM MAo GA1UEAxMD SmltMIGfMAOGC SqGS Ib 3D QEBAQUAA 4GNADCB1 QKBqQDVbndex qYB PN7PDku3D0aooJ2KUjqwta6zUJ0K4TCoOTUbx0TG+bHEd/5+0uXaDxoYqF6y1h1L TSGvUGz2kMkR39Eu/ddZjv50a0E3WwI5j8s/EgG5ZXKMURMUn/Rf9j9cb0eALj4f GHzvim6Yyzd6PI0ADAuvxuH78PnGIr7iC0IDA0ABo0YwRDA0BcNVH08BAf8EBAMC

BaAwEQYDVR00BAoECCK/DHf1L+qEMB8GA1UdIwQYMBaAFBGj9qTEPz415s5a8yqe 4hdHQZ15MAOGCSqGSIb3DQEBBQUAA4GBAIvXewxfsGAIB8xQNYZ0c9v0jd0i3aCy PXE1duxT18/4mmbi7BDo2eFX8G5tyhCip2yf44KzMx7pszinZGYWdwef4tLW8XGF zVpfu2hl+esYnCFFPFM/3jBJ+BNn4qaPi/LfZ7IshMz8u6PEalC6W0w2DjuPzY0C UjHxeIRq2xsY

--- END CERTIFICATE -----

Server certificates are **I**returned in base64 encoded lform.

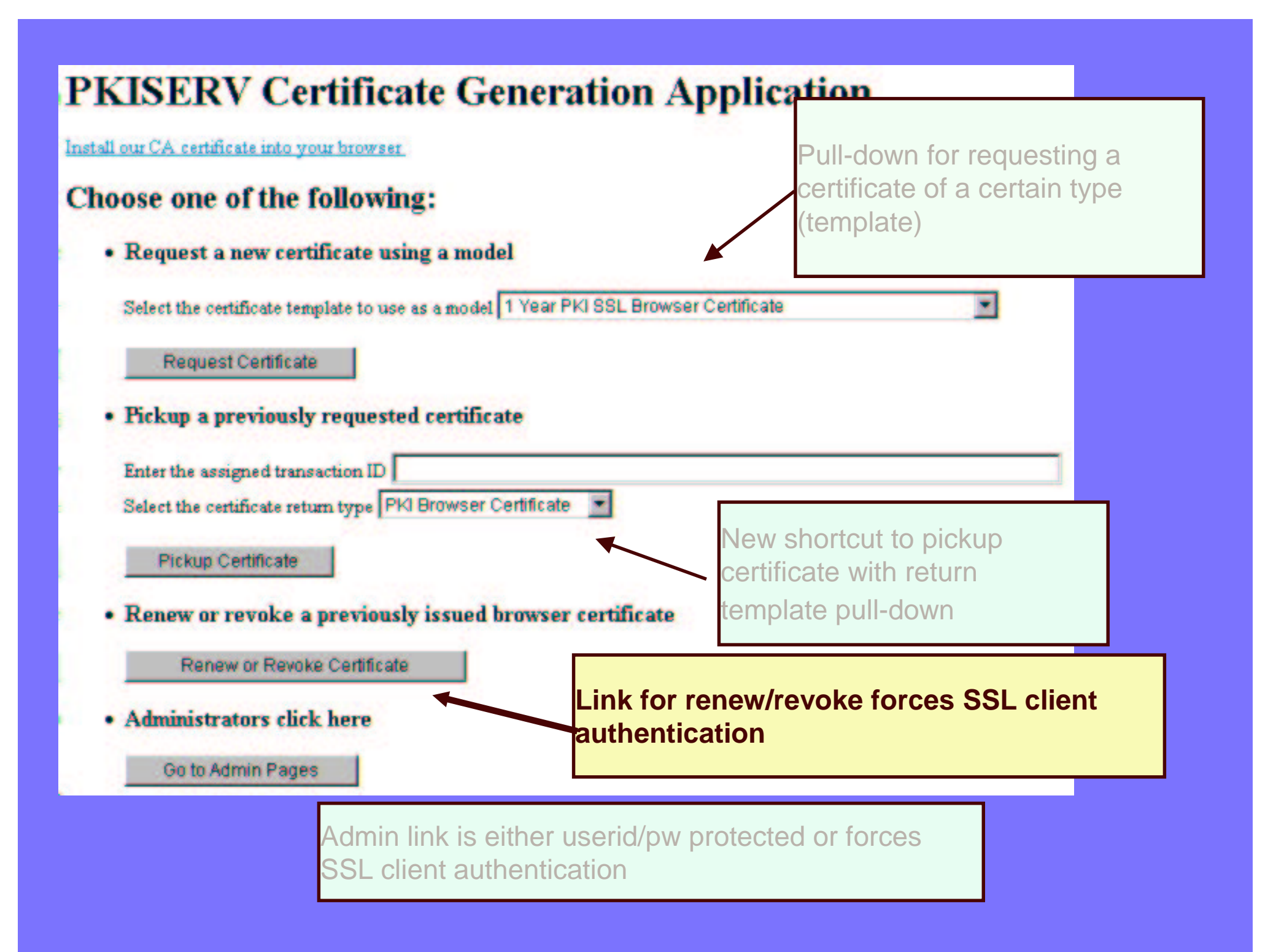

#### **Renew or Revoke a Browser Certificate**

#### Here is the certificate you selected:

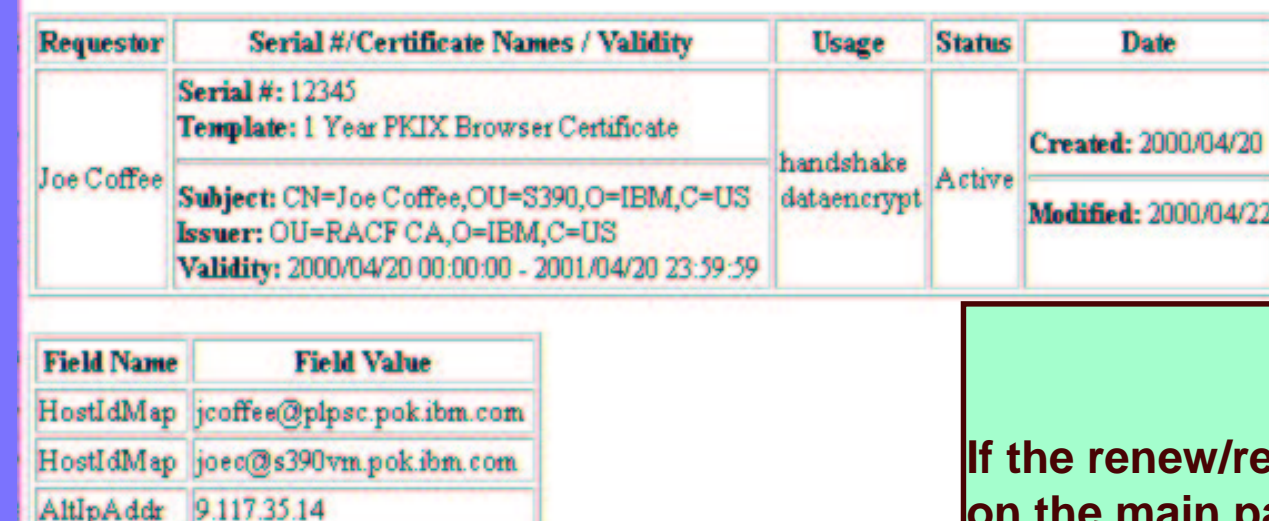

If this is the correct certificate, choose one of the following:

Renew Renew this certificate

Revoke Revoke this certificate

evoke button is pressed the main page, client authentication will drive the browser dialogs to select a certificate. If the one selected was created by this PKI CA and is not revoked, it's information will be displayed so that the user may confirm and proceed.

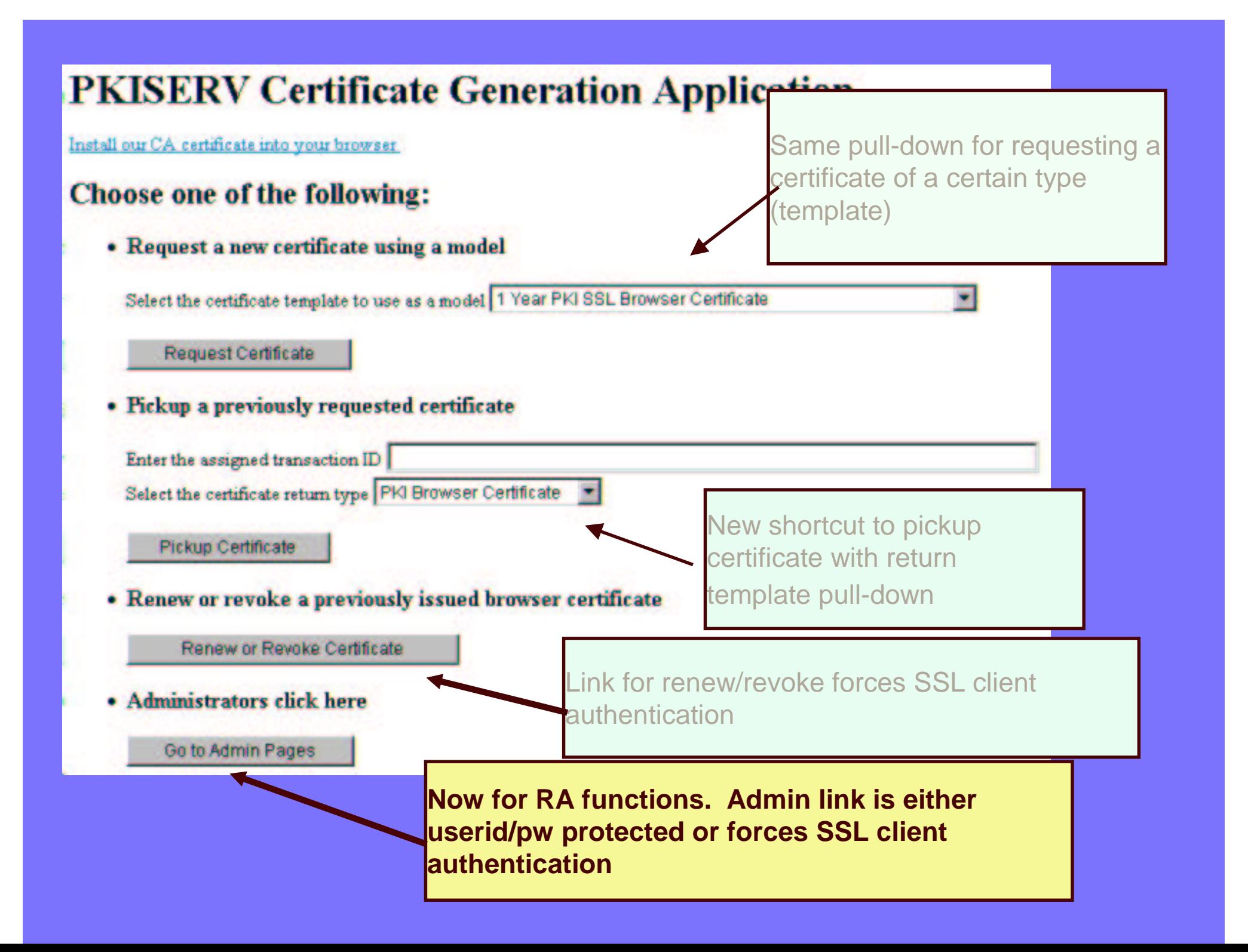

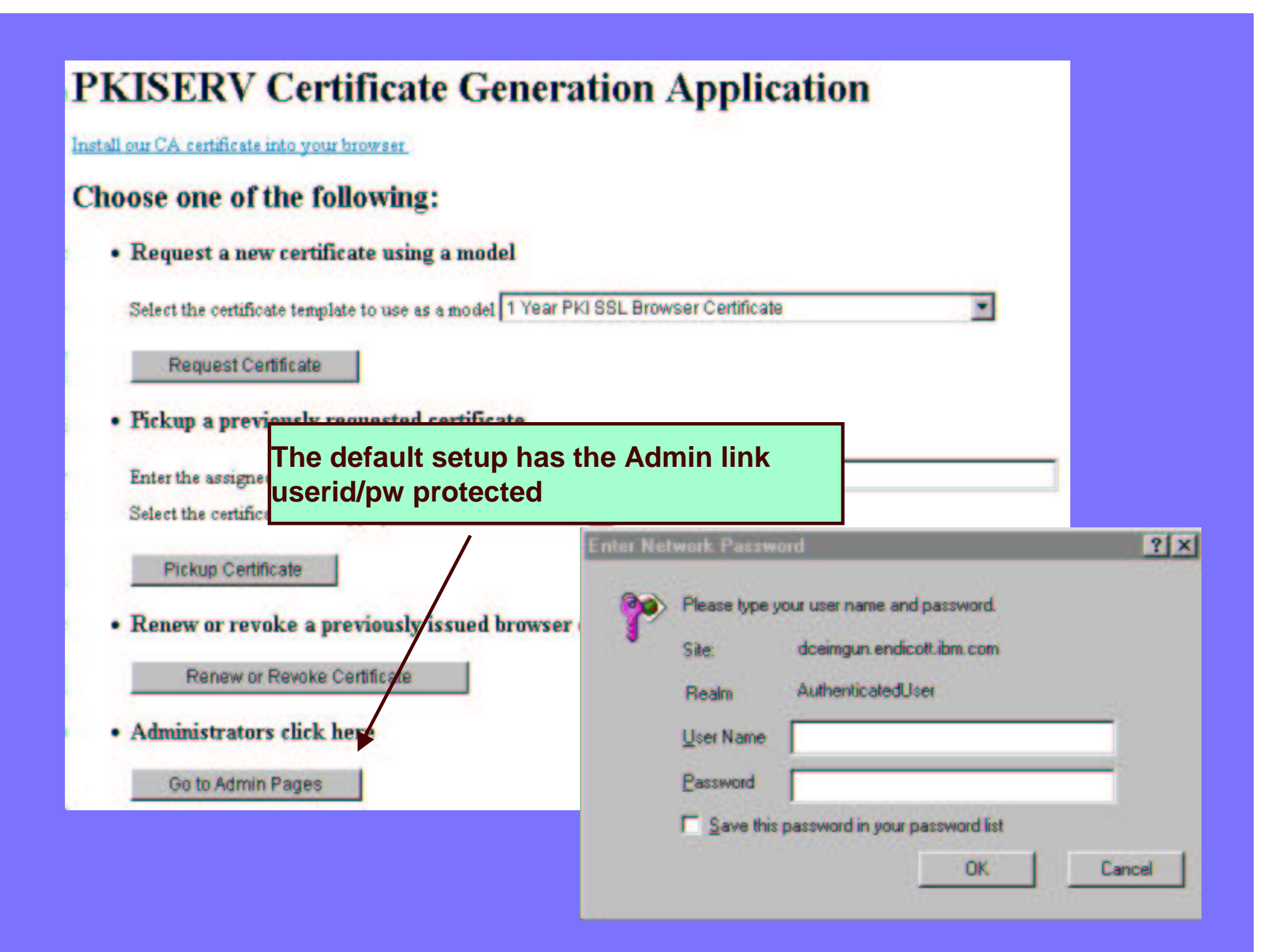

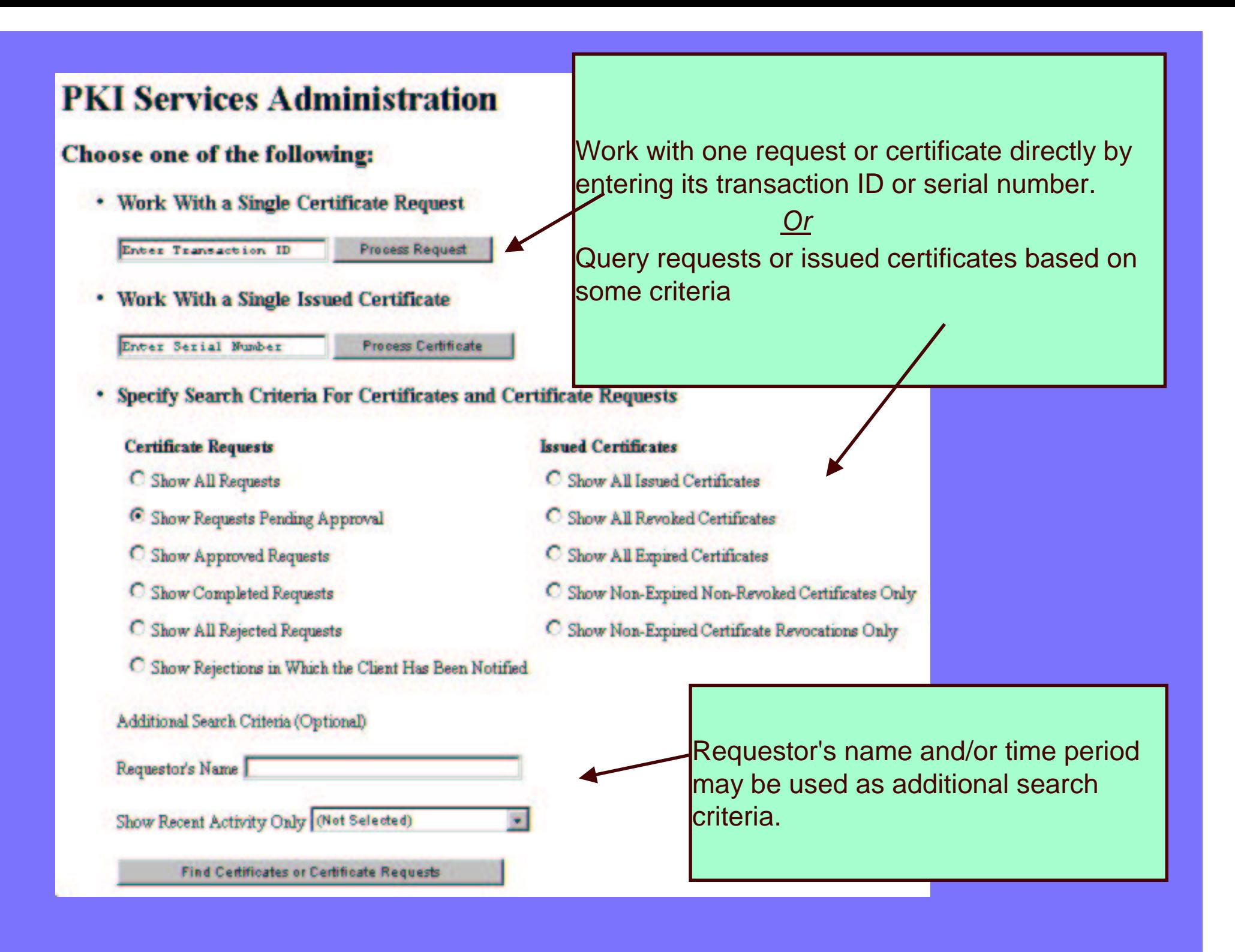

#### **Certificate Requests**

#### The following certificate requests matched the search criteria specified:

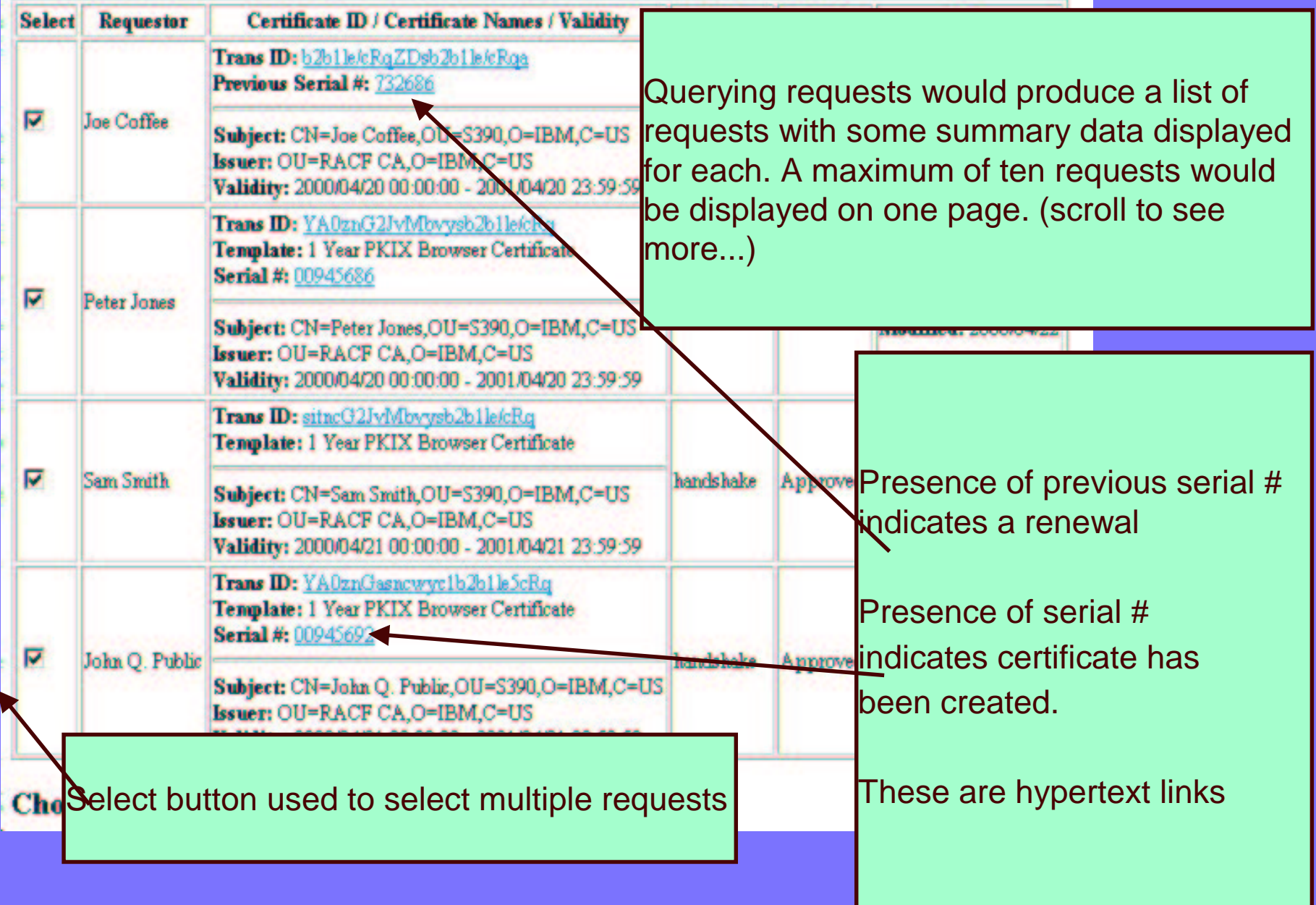

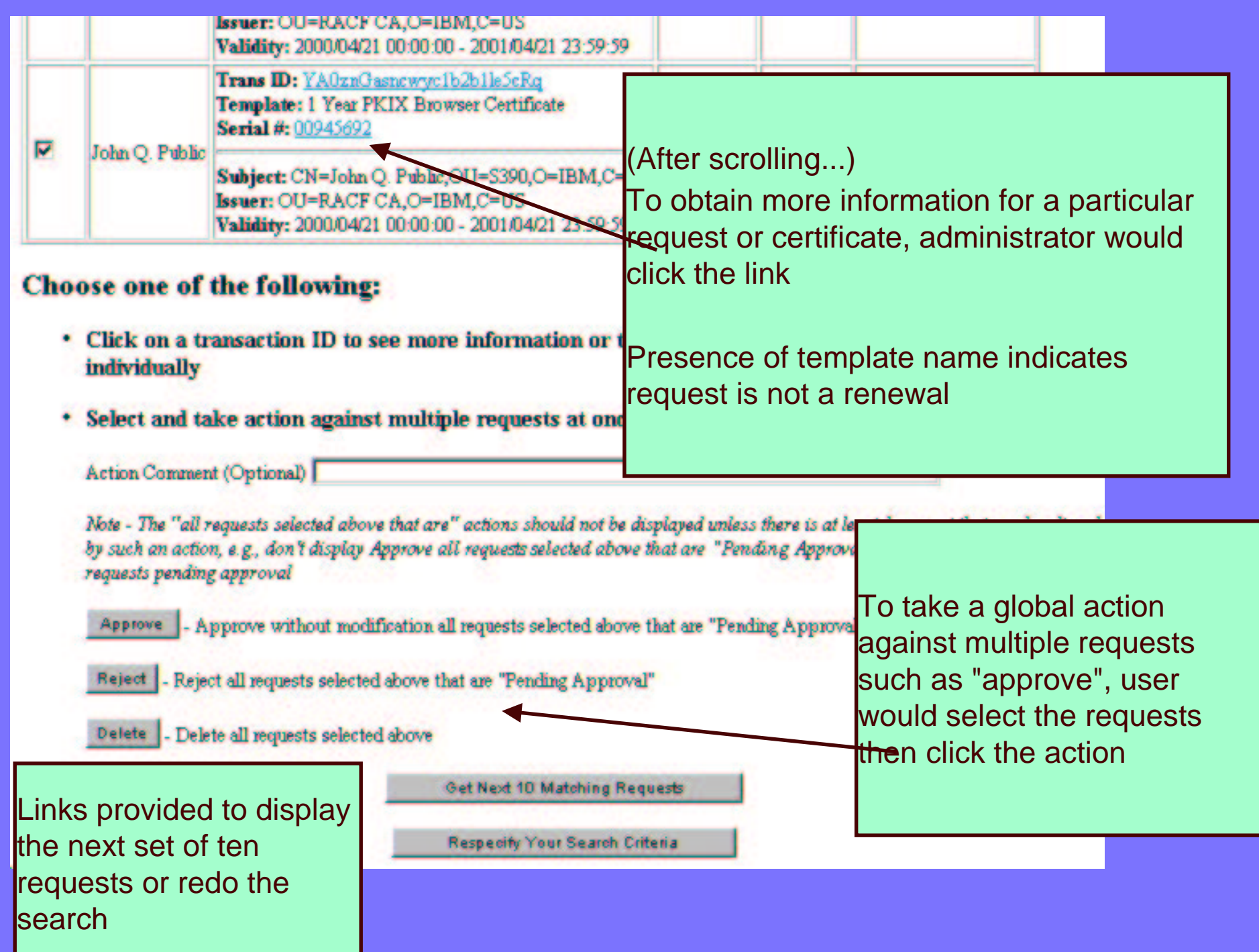

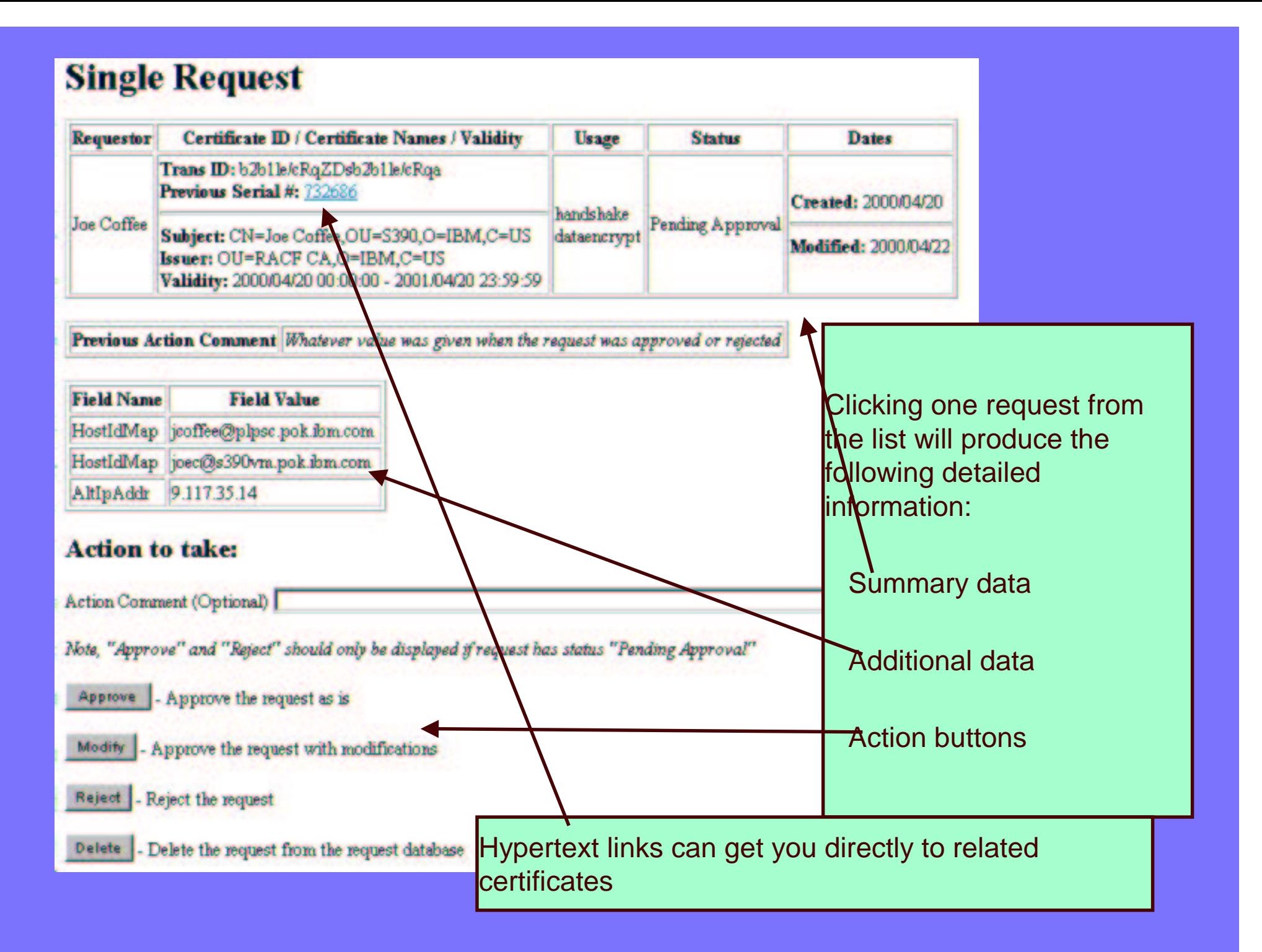

#### **Modify and Approve Request**

![](_page_33_Picture_101.jpeg)

The modify action allows "Pending Approval" requests to be approved with modifications. HTML controls for each admin modifiable field will be presented with current values if any.

List of modifiable fields is customizable in certificate templates file

(scroll to see more...)

![](_page_34_Picture_48.jpeg)

![](_page_35_Figure_0.jpeg)

![](_page_36_Figure_0.jpeg)

#### **Processing Partially Successful**

The following requests could not be processed because of a state change. Click on the links below for more information:

Transaction ID: b2b1le/eRqZDsb2b1le/eRqa Transaction ID: YA0znG2JvMbvysb2b1lefcRq

**Continue** 

Here's a sample of what an error page may look like. In this case the user attempted to approve multiple requests but two were approved by someone else prior to the user pressing the "Approve" button

The hypertext links allow the user to investigate what happened

![](_page_38_Picture_0.jpeg)

# **Prerequisite Products**

The following products must be installed prior to configuring PKI Services

- IBM z/OS HTTP Server
	- –get working in at least non-SSL mode
- LDAP Directory
	- –z/OS recommended TDBM back-end required
	- –Requires PKIX schema
- ► Open Cryptographic Services OCSF and OCEP
	- –run install and verify scripts
- ►ICSF (optional)
- RACF (or equivalent)

# **PKI Services Post-Install**

#### Post-install script to create directories

Must be copied from samples directory

#### **RACF Setup REXX Exec - SYS1.SAMPLIB(IKYSETUP)**

Customizable exec to create the RACF environment needed for PKI Services

#### IBM HTTP Server Setup

- LDAP Setup
- Create VSAM data sets For ObjectStore and ICL
- PKI Services configuration file
- Web Page Customization
- Customer Modifications

# **Additional Customization PKI Exit**

Customer code - sample /usr/lpp/pkiserv/samples/pkiexit.c

UNIX executable - Receives parms through argc, argv[] Surrounds the CGI calls to R \_ PKIServ

User functions only

► Called before (pre) and after (post) the R\_PKIServ call

Used for advanced customization

When HTML alone isn't enough, e.g.,

–Additional authorization checks

- –Runtime modification of request parameters
- –Capture requests/certificates to alternate DBs
- –Additional business processes

# **Running PKI Services**

PROC to Start The PKI Services Daemon

Must be started through <sup>a</sup> started procedure

- SYS1.PROCLIB member IKYSPROC (alias PKISERVD)
- ► Modify as needed e.g., customized envars file

Start from MVS console "S PKISERVD"

The LDAP server and the two webservers need to be started as well.

Stop from the MVS console "P PKISERVD"

Change logging options from the MVS console

F PKISERVD,LOG sub-comp.level[,sub-comp.level...]

## Viewing the logs...

![](_page_42_Picture_50.jpeg)

# Presenting ........ **Z/OS RELEASE 4**

![](_page_44_Figure_1.jpeg)

## **Remove Clear text LDAP password**

- Previously passwords stored in clear text in the PKI Services configuration file
- Now encrypting and storing passwords in the PROXY segment of a general resource profile
- LDAP.BINDPW.KEY profile in KEYSMSTR class.
	- When active, RACF will store the key encrypted.

Choice:

- IRR.PROXY.DEFAULTS profile in the FACILITY class
- yourown.LDAP.Server1 profile in LDAPBIND class
- yourown.LDAP.Servern profile in LDAPBIND class

![](_page_45_Picture_1.jpeg)

## **Remove Clear text LDAP password**

Changes in the PKI Services configuration file to get new function

**Alexa** absence of Servern, AuthNamen, AuthPwdn

To use LDAPBIND class for each directory

 $\blacktriangleright$  BindProfilen

To use IRR.PROXY.DEFAULTS profile

 $\blacktriangleright$ BindProfile*n* keyword missing

![](_page_46_Picture_1.jpeg)

## EMAIL NOTIFICATION

email notification for completed certificate request and expiration warnings

NotifyEmail - non repeatable, used to specify the internet email address.

Standard form i.e. janedoe@us.ibm.com

![](_page_47_Picture_1.jpeg)

## EMAIL NOTIFICATION

ExpireWarningTime will be added to the CertPolicy section of the config file

► scans ICL daily

**Sends one notification message** 

General section config file updates include:

–ReadyMessageForm - 'certificate is ready'

–RejectMessageForm - 'request rejected'

–ExpiringMessageForm - 'certificate about to expire'

![](_page_48_Figure_1.jpeg)

# **Support PKCS#7 Certificate Chains**

- Support PKCS#7 Certificate Chains (Package)
- Parent authorities sign the certificates of subordinates
- Top Authority is the root (self-signed)
- RACDCERT ADD will now read entire chain
- RACDCERT EXPORT will now create entire chain
- R \_ PKIServ support on exporting certificate

![](_page_48_Picture_9.jpeg)

![](_page_49_Figure_1.jpeg)

# **Additional Enhancements .........** Crypto 4758 PCI Card

- ► Key created by Crypto and stored in PKDS
- Use with RACDCERT command
- –New keyword PCICC
- SYSPLEX Enablement
	- VSAM RLS

–New keyword in Object Store section of the config file (T/F)

![](_page_50_Figure_1.jpeg)

# **Additional Enhancements .........**

Support new distinquished name qualifiers

 $-MAIL$ 

►STREET

POSTALCODEUpdated default CERTAUTH certificates in RACF

![](_page_51_Picture_0.jpeg)

![](_page_52_Figure_1.jpeg)

## Z/OS Release 5 Support

- Multiple Application Domains
	- **▶ Ability to separate ADMIN functions from end-user** functions
	- **▶ Ability to subset end-user functions**
	- $\blacktriangleright$  Changes in:
		- $-$  Template File
		- End-user related CGIs
		- HTTP Server configuration file

![](_page_53_Figure_1.jpeg)

#### Z/OS R5 Support Continued…

- Certificate Suspension
	- $\blacktriangleright$  Certificates may be suspended for <sup>a</sup> period of time.
	- ▶ Suspended certificates appear on the next CRL with a reason code of certificateHold
	- $\blacktriangleright$ New certificate status of 'SUSPENDED'
	- $\blacktriangleright$ **MaxSuspendDuration** 
		- New CertPolicy keyword to indicate length of the suspended grace period in days or weeks

#### Z/OS R5 Support Continued…..

- **CRLDistributionPoints** 
	- $\blacktriangleright$  CertPolicy section of the configuration file
		- CRLDistSize numeric value indicating the maximum number of certificates to be managed by a single DP
		- CRLDistName the constant portion of the DP name. Each individual DP will be formed by appending the DP number. Default value is 'CRL'
		- Example: CRLDistSize=100, certificate 99: CRL1; certificate 101: CRL2; certificate 230: CRL3…..
		- CN=CRL3.CN=BANKXYZ.OU=BANKFINANCE.O=NYBANK.C=US

## Z/OS R5 Support Continued....

#### **Granularity for KEYUSAGE**

- digitalsignature
- nonrepudiation
- keyencipherment
- dataencipherment
- keyagreement
- keycertsign
- crlsign

#### Z/OS R5 Support Continued....

- ExtKeyUsage extension
	- $\triangleright$  serverauth
	- clientauth
	- codesigning
	- emailprotection
	- timestamping
	- ocspsigning
- **CertificatePolicies extension**
- **AuthorityInfoAccess extension**

## Z/OS R5 Support Continued…

- Marking extensions Critical
	- **▶ Always critical** 
		- **BasicConstriants**
		- KeyUsage
	- $\blacktriangleright$  Can now be marked
		- **ExtKeyUsage**
		- **SubjectAltName**
		- **HostIDMappings**
		- **CertificatePolicies**

![](_page_58_Picture_1.jpeg)

#### Z/OS R5 Continued…. Performance Enhancements

- $\mathbf C$  VSAM Alternate Indexes
	- Status Index non unique index containing the status, variable data length and requestor fields of the VSAM record.
	- Requestor Index non unique index that will be used to improve the performance of queries when the Requester is supplied as additional search criteria
- • Other Performance Enhancements
	- Buffer space for the VSAM data sets as part of the IKYSPROC started procedure
	- System SSL services

![](_page_59_Picture_1.jpeg)

#### Z/OS R5 Support Continued….

- **ICL Cleanup** 
	- $\blacktriangleright$ RemoveExpiredCerts=days or weeks
- Miscellaneous Sample Updates (SYS1.SAMPLIB)
	- $\blacktriangleright$  IKYSETUP is updated to support PCICC for generation of the PKI Services CA private key.
	- $\blacktriangleright$  IKYCVSAM and IKYRVSAM are being updated for the new alternate indexes.
	- $\blacktriangleright$  IKYMVSAM is new and contains the sample JCL to create the new VSAM alternate indexes and PATH data sets.

![](_page_60_Picture_1.jpeg)

## Z/OS R5 Support Continued…..

#### Hints and Tips for Large number of certificates

- Use CRL Distribution Points
- Use PKI exit
	- to automate approval process
	- To avoid name collisions, enforce meaningful SDN
	- $\bullet$  To avoid timeouts on queries, provide meaningful requestor data
- Keep the request and ICL database small by removing records

# **Utilities**

![](_page_61_Figure_1.jpeg)

vosview - displays the records contained in the Request DB (ObjectStore)

-----------------------------------------------------------------------------

Sample record:

Object key  $= 105$ name <sup>=</sup> "John Q. Public" longkey <sup>=</sup> 1F45AEF2D3729FA35156BC47 appldata <sup>=</sup> "PKIB1YR " comment <sup>=</sup> "" data len <sup>=</sup> 570  $flags = 1020111 - Type = Cert$  State = RA CertReqActive [State Flag]

# **Utilities...**

![](_page_62_Figure_1.jpeg)

iclview - displays the records contained in the Issued Certificate List (ICL)

Sample record:

Cert 10: John Q. Public ISSUED (Issued certificate) Issued at 2000-10-25 14:07:05 Last changed 2000-10-25 14:07:05 Subject: CN=John Q. Public,OU=Tools Dept,O=IBM,C=US Issuer: CN=pkica,OU=zOS Security Server,O=IBM,C=US Requestor: John Q. Public Appldata: "PKIB1YR " Serial Number: 0A

-----------------------------------------------------------------------------

![](_page_63_Picture_1.jpeg)

## SUMMARY

**Introduction**

- **Certificate Life Cycle**
- **Architecture**
- **PKI Services on OS/390 Release 10**
- **PKI Services on z/OS Release 3**
	- **Using PKI Services Web Interface**
	- **Post Installation Steps/Customization**
	- **Running PKI Services**
- **Updates to PKI Services on z/OS Release 4**
- **Updates to PKI Services on z/OS Release 5**

#### **Utilities**

# **References**

RACF web site: http://www.s390.ibm.com/racf/

PKI Services web site TBD. Will have link from RACF page

Security Server Manuals:

#### **PKI Services Guide and Reference (SA22-7693)**

RACF Command Language Reference (SC28-1919)

RACF Security Administrator's Guide (SC28-1915)

RACF Callable Services Guide (SC28-1921)

LDAP Administration and Use (SC24-5923)

OCEP Application Programming (SC24-5925)

Cryptographic Services

OCSF Service Provider Developer's Guide and Reference (SC24-5900)

ICSF Administrator's Guide (SA22-7521)

IBM HTTP Server Manuals:

► Planning, Installing, and Using (SC31-8690)

Other Sources:

PKIX - http://www.ietf.org/html.charters/pkix-charter.html

## **DISCLAIMER**

The information contained in this document is distributed on an "as is" basis without any warranty either express or implied. The customer is responsible for use of this information and/or implementation of any techniques mentioned. IBM has reviewed the information for accuracy, but there is no guarantee that customers using the information or techniques will obtain the same or similar results in their own operational environments.

In this document, any references made to an IBM licensed program are not intended to state or imply that only IBM's licensed programs may be used. Functionally equivalent programs may be used instead. Any performance data contained in this document was determined in <sup>a</sup> controlled environment and therefore, the results which may be obtained in other operating environments may vary significantly. Users of this document should verify the applicable data for their specific environments.

It is possible that this material may contain reference to, or information about, IBM products (machines and programs), programming, or services that are not announced in your country. Such references or information must not be construed to mean that IBM intends to announce such IBM Products, programming or services in your country.

IBM retains the title to the copyright in this paper as well as title to the copyright in all underlying works. IBM retains the right to make derivative works and to republish and distribute this paper to whomever it chooses.